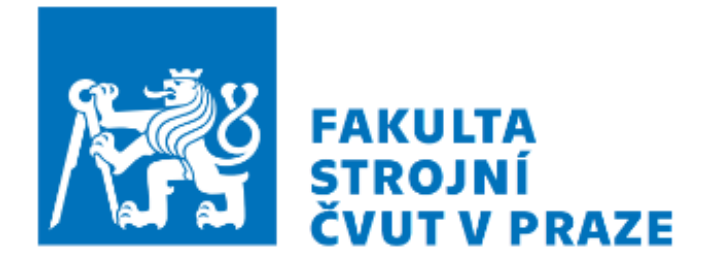

# ÚSTAV TECHNOLOGIE OBRÁBĚNÍ, PROJEKTOVÁNÍ A METROLOGIE

# **Úprava a ověření postprocesoru pro SW PowerMill a frézku HAAS**

**Bakalářská práce** 

Vypracoval: Ondřej Malát

Vedoucí práce: Ing. Pavel Novák, Ph.D.

Praha 2022

Prohlašuji, že jsem tuto bakalářskou práci na téma Úprava a ověření postprocesoru pro SW PowerMill a frézku HAAS VF-2 vypracoval samostatně s použitím odborné literatury a pramenů, které jsou vedeny na seznamu použité literatury.

………………………………….. …………………………………

Datum Podpis

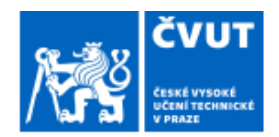

# ZADÁNÍ BAKALÁŘSKÉ PRÁCE

#### I. OSOBNÍ A STUDIJNÍ ÚDAJE

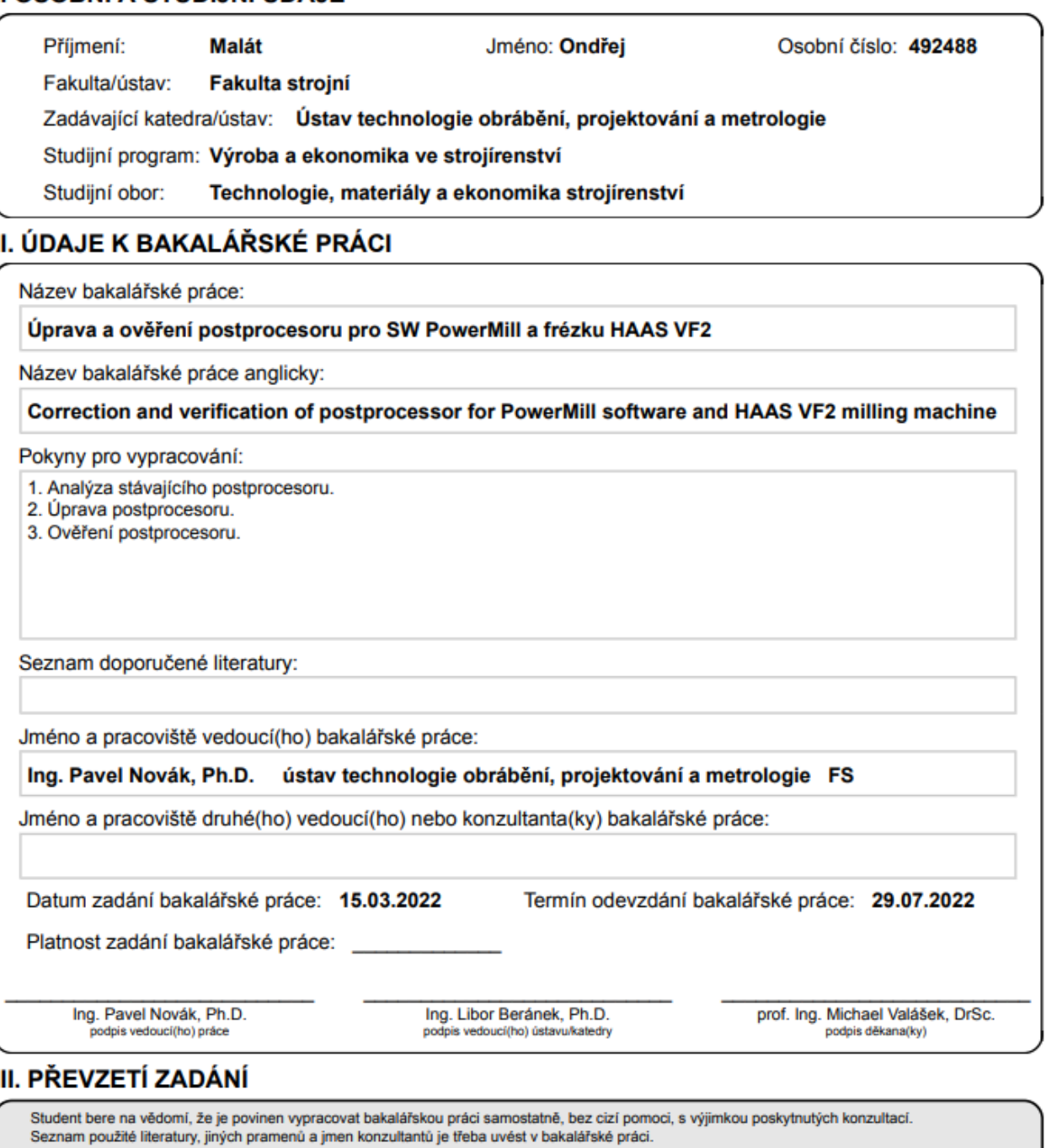

Datum převzetí zadání

Podpis studenta

## **Poděkování**

Rád bych poděkoval panu Ing. Pavlu Novákovi, Ph.D., vedoucímu mé bakalářské práce, za jeho cenné rady, velikou ochotu, rychlou reakci při potřebě konzultací a pomoc s praktickou části v dílnách fakulty.

## Úprava a ověření postprocesoru pro SW PowerMill a frézku HAAS Anotace

Cílem této bakalářské práce je úprava a ověření postprocesoru pro software Autodesk PowerMill 2022 a řídicí systém pro frézku HAAS VF-2. Hlavním cílem je doplnění a úprava vrtacích a závitovacích cyklů do postprocesoru. V práci je podrobně popsán souhrn definovaných cyklů programem PowerMill a cykly definované pro frézku HAAS. Následně popisuje samotný proces tvorby postprocesoru v programu Autodesk Manufacturing Post Processor Utility 2020 a postup výroby na frézce HAAS VF-2.

#### Klíčová slova

PowerMill, HAAS, postprocesor, vrtání, vrtací cykly, závitování, závitovací cykly

## Correction and verification of postprocessor for PowerMill software and HAAS milling machine

#### **Annotation**

Purpose of this Bachelor Thesis is verification and adjustment of final Postprocessor for Software Autodesk PowerMill 2022 and Control System of milling Machine HAAS VF-2. Main Goal is adding drilling and tapping Cycles into Postprocessor. This Thesis describes repetitive Cycles both from program PowerMill and Control System of HAAS. At last describes sole production Process Postprocessor in Program Autodesk Manufactoring Post Processor Utility 2021 and describes milling on milling Machine HAAS VF-2.

### Keywords

PowerMill, HAAS, Post Processor, Drilling, Tapping, Drilling cycles, Tapping cycles

Seznam použitých zkratek

- CAM Computer Aided Manufacturing Počítačem podporovaná výroba
- CAD Computer Aided Design Počítačem podporované navrhování
- CL data Cutting Location Data Výstupní formát dat programů CAM
- NC kód Numerical Control Code Numericky řízený kód

## Obsah

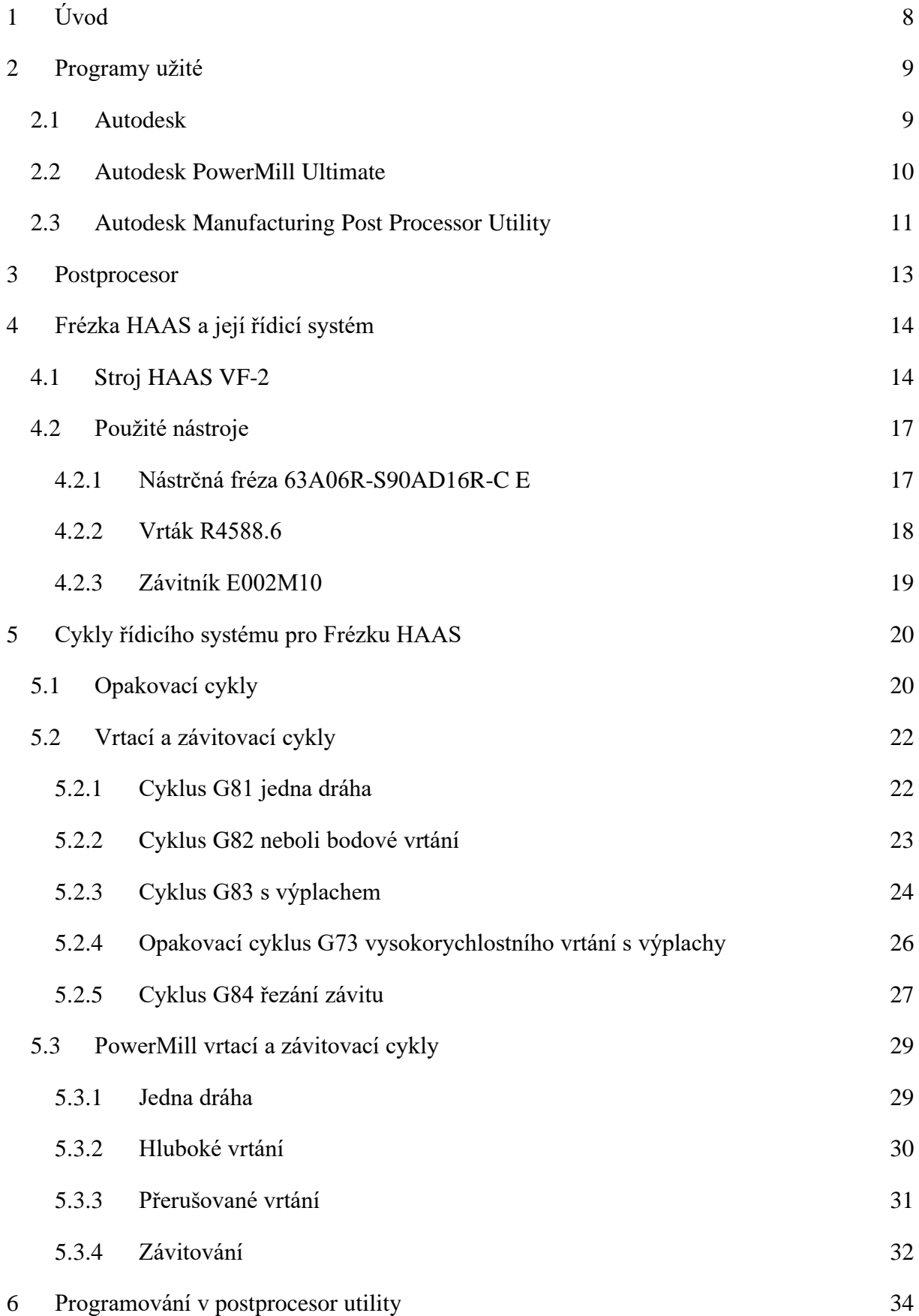

![](_page_8_Picture_97.jpeg)

## <span id="page-9-0"></span>1 Úvod

Díky decentralizaci světového výzkumu a vývoje ve strojírenství, přicházejí neustále další a další nové postupy a trendy ve výrobě CNC strojů a CAM programů. Tato decentralizace přináší pro zákazníky z řad výrobních firem nové možnosti výběru z široké řady obráběcích strojů. Ve výrobním procesu se pravidelně využívají obráběcí stroje od různých výrobců. Tyto obráběcí stroje se liší používaným řídícím systémem, určením a pořizovací cenou. CAM systémy jsou univerzální a mají proto odlišné funkce a příkazy než řídící systémy. Protože neexistuje jednotný řídící systém pro všechny stroje a jednotný systém CAM programů, používá se postprocesoru jako překladače z CL dat na NC kód na požadovaný stroj. Každý řídící systém vyžaduje samostatný postprocesor.

Tato bakalářská práce chce ukázat možnosti propojení vrtacích a závitovacích cyklů, mezi univerzálním CAM programem Autodesk PowerMill a CNC frézkou od firmy HAAS VF-2.

## <span id="page-10-0"></span>2 Programy užité

V práci bylo využito hned několik programů od firmy Autodesk, které jsou v následující kapitole představeny, i s historii jejich vývoje.

#### <span id="page-10-1"></span>2.1 Autodesk

Historie firmy Autodesk sahá do 80. let dvacátého století do začátku roku 1982 do Kalifornie, kde byla založena Johnem Walkerem. Společnost jako první produkt představila software AutoCAD, který započal revoluci v technické dokumentaci. Od ručně kreslené dokumentace k dokumentaci vytvářené a lehce upravitelné na počítači. Tato změna a trend digitalizace zapříčinila, že v roce 1989 Autodesk překročil tržby 100 000 000 \$. AutoCAD vyrostl v nejvíce užívaný CAD program pro 2D užití.

V dnešní době je společnost Autodesk předním prodejcem CAD (computer aided design) a CAM (Computer aided Manufacturing) systémů na světě. AutoCAD byl pouze první z řady programů, které Autodesk spravuje. Cílem je vyvíjet systémy co nejvíce flexibilní, jejich systémy jsou vhodné nejen pro strojírenský průmysl, ale i pro stavební, elektrotechnický, grafický, ale i herní průmysl. Nejpopulárnější produkty jsou AutoCAD, AutoCAD Inventor (program vhodný pro 3D modelování) a CAM program Autodesk PowerMill.

V současné nelehké světové ekonomické situaci zapříčiněné zejména koronavirovou krizí způsobenou celosvětovým rozšířením onemocněním (COVID-19) a následném zpřetrhání ekonomických vazeb mezi významnými světovými ekonomikami, posílenou ozbrojeným konfliktem mezi Ruskem a Ukrajinou v únoru 2022, dochází k postupnému cenovému poklesu akcií společnosti Autodesk Inc., kdy z hodnoty 332 \$ za akcii v srpnu 2021 na hodnotu 196 \$ v dubnu 2022. [1] [2]

![](_page_10_Figure_6.jpeg)

#### <span id="page-11-0"></span>2.2 Autodesk PowerMill Ultimate

Pro efektivní programování CNC obráběcích center, společnost Autodesk vyvíjí odkoupený CAM software Autodesk PowerMill. Tento software umožňuje jeho uživatelům jednoduše a bez významných personálních dodatečných nákladů vytvářet CL data, které se poté na konkrétní obráběcí centrum přes postprocesor transformují na NC kód.

Slouží pro programování drah nástroje pro 2,5 až 5 osé CNC frézky a k optimalizaci času, výrobních nákladů, snížení opotřebení nástrojů a docílení hladších, přesnějších povrchů.

Prvopočátek výroby daného modelu spočívá ve vytvoření modelu například v AutoCAD Inventoru a jeho importování do programu. Určení souřadného systému pro souřadnice X, Y, Z. Poté se definují rozměry polotovaru, který se bude obrábět, velikost a tvar nástrojů používaných při obrábění. Pro vytvoření dráhy nástroje se z rejstříku zvolí příhodná strategie a vyplní se náležitými hodnotami formulář s označenou oblastí pro obrábění. Následně po zvolení drah nástrojů se využije simulace, která nám ukáže případné kolize a nedostatky v zadaných datech. Na základě výsledku simulace se upraví řezné podmínky jednotlivých technologických strategií, popřípadě se použijí jiné nástroje či se využije jiných technologií k dosažení co nejnižšího času bez ztráty kvality a zvýšenému opotřebení stroje a nástroje. [3]

![](_page_11_Figure_4.jpeg)

*Obrázek 2: Rozhraní PowerMill [1]*

Hlavní aplikací tohoto softwaru je přesná výroba složitých dílu např. forem pro tlakové lití. Software podporuje nejnovější a nejpokrokovější obráběcí technologie u až pětiosých obráběcích center. Autodesk PowerMill je jeden z nejpopulárnějších CAM systémů na trhu a hlavní jeho výhoda je přehlednost s legendou a ukázkou použití u každé funkce pro lepší pochopení. Má širokou nabídku výrobních strategií, tím jsou myšleny hrubovací, dokončovací operace, také nabízí mnoho vrtacích cyklů, obrábění kapes, žeber nebo dokonce lopatek u lopatkového kola. Všechny strategie mají předem doporučené řezné podmínky, které dle libosti upravíme a zoptimalizujeme. [1] [4]

![](_page_12_Figure_1.jpeg)

*Obrázek 3: 5-ti osé obrábění [1]*

### <span id="page-12-0"></span>2.3 Autodesk Manufacturing Post Processor Utility

Jedná se o doplňkový program, který úzce spolupracuje s CAM softwary od firmy Autodesk. Prostřednictvím programu můžeme tvořit, nebo upravovat postprocesory pro specifické stroje. Populární programovací jazyky jsou již v programu zahrnuty, např.: Fanuc, HAAS, Heidenhain, Matsuura, Mazak, Siemens. S přibývající komplexností výrobních procesů se upravují i předem dodané postprocesory. Tyto změny může provádět jak výrobce, tak samotný uživatel. Před vložením NC kódu do stroje je žádoucí zkontrolovat a upravit NC kód v programu specializovaném na postprocesor. CAM programy nabízí postprocessing, ale často nerozpozná cykly, nebo počítá souřadnice od jiného bodu. Proto v praxi je vždy nejdříve NC kód odladěn a následně vložen do provozu na daném stroji. [1] [5]

![](_page_13_Picture_25.jpeg)

N137 M08

*Obrázek 5 Ukázka postprocesoru [5]*

|                         | end if              |                               |                      |                                  |                             |                      |             |  |  |
|-------------------------|---------------------|-------------------------------|----------------------|----------------------------------|-----------------------------|----------------------|-------------|--|--|
| $\overline{\mathbf{8}}$ | <b>Block Number</b> | Comment Start                 | PROGRAM NA           | NC Program Name                  | Comment End                 |                      |             |  |  |
|                         |                     |                               | 盗腎                   | 腎                                |                             |                      |             |  |  |
| $\overline{9}$          | <b>Block Number</b> | <b>Comment Start</b>          | PART NAME            | Part Name                        | <b>Comment End</b>          |                      |             |  |  |
|                         | 腎                   |                               | ※≅                   | 腎                                |                             |                      |             |  |  |
| 10                      | <b>Block Number</b> | <b>Comment Start</b>          | PROGRAM DA           | Date                             | $\mathcal{F}_\mathcal{L}$ ) | <b>Time</b>          | Comment End |  |  |
|                         | 腎                   |                               | 圖书                   | 腎                                | 盖书                          | $\mathbb{R}^2$       |             |  |  |
| 11                      | <b>Block Number</b> | <b>Comment Start</b>          | PROGRAMME.           | Current User<br>= ONDREJ MAL     | <b>Comment End</b>          |                      |             |  |  |
|                         | 腎                   |                               | 兰书                   | 喀                                |                             |                      |             |  |  |
| 12                      | <b>Block Number</b> | <b>Comment Start</b>          | POWERMILL            | CAM System Ver                   | <b>Comment End</b>          |                      |             |  |  |
|                         | $R_{\rm H}$         |                               | ▓≅                   | 腎                                |                             |                      |             |  |  |
| 13                      | <b>Block Number</b> | <b>Comment Start</b>          | ' POST VER           | <b>Product Version</b>           | <b>Comment End</b>          |                      |             |  |  |
|                         | EX.                 |                               | 盗者                   | 腎                                |                             |                      |             |  |  |
| 14                      | <b>Block Number</b> | <b>Comment Start</b>          | OPTION FILE : "      | Optfile Name                     | <b>Comment End</b>          |                      |             |  |  |
|                         | 腎                   |                               | 盖书                   | $\mathbb{R}^2$                   |                             |                      |             |  |  |
| 15                      | <b>Block Number</b> | <b>Comment Start</b>          | OUTPUT WO            | Workplane Outp                   | Comment End                 |                      |             |  |  |
|                         | EX <sub>1</sub>     |                               | $\frac{M}{\sqrt{2}}$ | 腎                                |                             |                      |             |  |  |
| 16                      | <b>Block Number</b> | <b>Comment Start</b>          |                      | <b>Comment End</b>               |                             |                      |             |  |  |
|                         | 腎                   |                               | 盗者                   |                                  |                             |                      |             |  |  |
| 17                      | <b>Tool List</b>    |                               |                      |                                  |                             |                      |             |  |  |
|                         |                     |                               |                      |                                  |                             |                      |             |  |  |
| 18                      | <b>Block Number</b> | <b>Comment Start</b>          | $\mathbf{r}$         | Comment End                      |                             |                      |             |  |  |
|                         | $R_{\rm H}$         |                               | ※飞                   |                                  |                             |                      |             |  |  |
| 19                      | <b>Block Number</b> | <b>Comment Start</b>          | NUMBER OF T          | Math-No Unit<br>= program. Toolp | <b>Comment End</b>          |                      |             |  |  |
|                         |                     |                               | 盗书                   |                                  |                             |                      |             |  |  |
| 20                      | <b>Block Number</b> | Comment Start                 | <b>ESTIMATED P</b>   | Program Cutting                  | Comment End                 |                      |             |  |  |
|                         |                     |                               | $\frac{M}{\sqrt{2}}$ |                                  |                             |                      |             |  |  |
| 21                      | <b>Block Number</b> | <b>Comment Start</b>          |                      | Comment End                      |                             |                      |             |  |  |
|                         | $R_{\rm H}$         |                               | 圖书                   |                                  |                             |                      |             |  |  |
| 22                      | <b>Block Number</b> | <b>Motion Mode</b><br>$=$ RAP | Output Linear U      | Drilling Cycle Type<br>$= NOTE$  | Cutter Compens<br>$=$ OFF   | Plane Mode<br>$= XY$ |             |  |  |
|                         |                     |                               |                      |                                  |                             |                      |             |  |  |

*Obrázek 4 Ukázka postprocesoru [5]*

### <span id="page-14-0"></span>3 Postprocesor

Postprocesory (překladače virtuálního obrábění do jazyka CNC obráběcího stroje) jsou součástí CAM softwaru a slouží k vytváření NC kódů pro řídicí systémy CNC obráběcích strojů.

Automatické vytváření NC kódů obzvlášť u víceosého obrábění nevytvoří optimální program. V dnešní době se běžně pro programování CNC obráběcích center využívá systémů CAM, tyto systémy musí být univerzální pro více typů strojů od různých výrobců. Někteří výrobci CNC strojů mají svůj řídicí systém, který se liší od ostatních, nebo kupují systémy, které jsou následně upraveny pro jejich produkty. Pro docílení stejného výsledku u všech strojů je potřeba postprocesoru, jakožto prostředku, který propojí danou technologii s reálným strojem ve výrobě. Jedním z častých rozdílů bývají pomocné M-funkce u víceosého obrábění a synchronizace otáček vřeten a posuvové rychlosti u závitovacích a vrtacích cyklů, rozpoznávání cyklů, proto je potřeba vytvořit, popřípadě upravit postprocesor na daný typ stroje, aby bylo docíleno požadovaných cílů obrábění. Při práci s postprocesorem se převádí CL data na NC kód, je proto nezbytná znalost CL dat konkrétního CAM systému a znalost chování cyklů daného řídicího systému. Ke každému stroji je manuál s detailním popisem jednotlivých nastavení a jednotlivých cyklů. Musí být nastaven takový algoritmus, který vygeneruje odpovídající NC kód. [6] [7] [5]

![](_page_14_Figure_3.jpeg)

*Obrázek 6 Postup výroby NC kódu*

## <span id="page-15-0"></span>4 Frézka HAAS a její řídicí systém

V této části je popsána firma HAAS a vlastnosti řídicího systému a specifikace použitého stroje.

HAAS Automation je největší výrobce CNC obráběcích strojů a nástrojů potřebných k výrobě a jedním z největších výrobců na světě. Nabízí jak soustruhy, tak vertikální nebo horizontální frézky, ale také víceosá obráběcí střediska s vlastním pohonem nástrojů. [8]

Hlavní sídlo má firma HAAS v Kalifornii, odkud vyváží své produkty do více než 170 zemí světa, zároveň má ve více než 60 zemích světa továrny pro uspokojení potřeb svých zákazníků, např. evropských a asijských. Díky svojí velikosti je společnost HAAS schopna poskytovat jednu z nejlepších podpor a servisů pro svoje produkty i u nás v České republice.

Ke každém zakoupenému stroji je daný řídicí systém, který lze rozšířit o specifické moduly pro speciální operace nad rámec základních technologií. Tento řídicí systém je detailně popsán v manuálu. Řídicí systém HAAS čte jednotlivé úkony z NC kódu. NC kód je programovací jazyk řízení CNC strojů založený na postupném čtení číselně označených řádků (bloků), na kterých jsou informace pro úkon, (G – funkce dráhy, M-funkce pomocné) a jejich konkrétních adresách (X, Y, Z, F, R…), nebo hodnot (S…). Stroj poté upravuje chod podle hodnot v blocích. Složité úkoly například vybrání kapsy, opakované vrtání děr do kruhu atd. jsou popsány v cyklech, což je předem nastavený algoritmus pro repetitivní užití G-kódu bez potřeby napsání jednotlivých drah nástroje. Opakovací cyklu šetří čas výroby programu, zmenší program a zpřesní ho. Další výhodou je možnost rychlé úpravy, například rozestupu, přidáním prodlevy na dně díry, velikostí úběru pomocí úpravy jednoho řádku, nebo počtu děr součástí a vyvarovat se tak možným vzniklým chybám v programu. [9]

### <span id="page-15-1"></span>4.1 Stroj HAAS VF-2

Pro tuto práci je použito VF-2, jedná se o vertikální obráběcí centrum. VF-2 patří mezi nejprodávanější obráběcí centrum firmy HAAS, a to nejen díky možnosti efektivního obrábění, ale především dostupnější cenou tohoto centra. Zvolené obráběcí centrum je na webových stránkách společnosti nabízeno za 49995 eur, a je proto velmi častou volbou nákupu středně velkých podniků, kde je potřeba zaručená kvalita a zároveň je neekonomické pořizovat produkty vyšších řad. Firma HAAS má velice dobrý, ověřený systém a nabízí celou škálu možností, jak přizpůsobit obráběcí centrum pro danou potřebu zákazníka. Také nabízí servis svých strojů v České republice. [10]

Výhody: Možnost přizpůsobení obráběcího centra pro specifické požadavky zákazníka.

Dostupná cenová relace.

Řídicí systém firmy HAAS

Velikost stroje

Dostupný servis v Čechách

Tabulky níže popisují parametry vertikálního obráběcího centra VF-2 [10]

![](_page_16_Picture_242.jpeg)

*Tabulka 1: Hodnoty pojezdu* [11]

![](_page_16_Picture_243.jpeg)

*Tabulka 2: Hodnoty vřetene* [11]

![](_page_16_Picture_244.jpeg)

*Tabulka 3: Parametry stolu* [11]

![](_page_16_Picture_245.jpeg)

*Tabulka 4: Hodnoty posuvových rychlostí* [11]

![](_page_16_Picture_246.jpeg)

*Tabulka 5: Hodnoty axiálního motoru* [11]

![](_page_17_Picture_94.jpeg)

*Tabulka 6: Hodnoty výměníku* [11]

| Všeobecné               | Metrické hodnoty      |  |  |  |
|-------------------------|-----------------------|--|--|--|
| Objem chladicí kapaliny | 208 L                 |  |  |  |
| Hmotnost                | 3539.0 kg             |  |  |  |
|                         | 257 cm x 251 cm x 257 |  |  |  |
| Rozměry                 | cm                    |  |  |  |
| Rychlost vřetena        | 8100 ot/min           |  |  |  |
| Výkon vřetena           | 22.4 kW               |  |  |  |

*Tabulka 7: Všeobecné parametry* [11]

![](_page_17_Picture_4.jpeg)

*Obrázek 7: Vertikální obráběcí centrum HAAS VF-2 [10]*

### <span id="page-18-0"></span>4.2 Použité nástroje

V této bakalářské práci byly použity celkem tři nástroje. Nástrčná fréza, vrták a spirálový závitník. Nástroje byli zvoleny po konzultaci v dílně fakulty.

#### <span id="page-18-1"></span>4.2.1 Nástrčná fréza 63A06R-S90AD16R-C E

Jako první nástroj byla použita nástrčná válcová fréza o průměru 63 mm s úhlem nastavení 90°. Tato fréza je určena k použití výměnných břitových destiček, proto při obrábění jsou opotřebovány destičky namísto samotného nástroje, který plní funkci držáku destiček. Jeho životnost je znatelně déle trvající než u monolitních fréz. Obsahuje šest slotů pro destičky. Celková délka je 40 mm, úhel čela je 12°. Tento nástroj je určen pro frézování do rohu s malou hloubkou řezu, frézování mělkých drážek, spirálové frézování. Maximální hloubka řezu tohoto nástroje činí 13 mm. [12]

![](_page_18_Picture_4.jpeg)

*Obrázek 8 Nástrčná fréza [12]*

#### <span id="page-19-0"></span>4.2.2 Vrták R4588.6

Pro ověření cyklů byl zvolen vrták R4588.6 s průměrem 8,6 mm. Velikost tohoto vrtáku byla zvolena z tabulek, jako ideální velikost vrtáku pro následné řezání vnitřního závitu M10x1,5 a tím snížení počtu potřebných nástrojů. Vrták má válcovou stopku DIN 6535HA, celkovou délkou 89 mm, funkční délka tvoří 47 mm. Vrták je určen pro vrtání otvorů do hloubky až 3xD průměru nástroje tedy 25,5 mm u této volby. Nástroj má špičku tvořenou čtyřmi fazetkami s vrcholovým úhlem 140°. Materiál nástroje je monolitní karbid s povlakem nitrid titan a hliník. Šroubovice vrtáku se kontinuálně zužuje pro dosažení vrtání bez potřeby výplachu do již předem zmíněného trojnásobku průměru nástroje. Nástroj je určen pro vrtání do oceli, nerezové oceli, litin, neželezných materiálů, a i zušlechtěných materiálů. Výhoda monolitního mikrozrnného karbidu je extrémní tvrdost a odolnost proti opotřebení, které zvyšuje životnost nástroje v náročných podmínkách provozu. Povlak nitridem titanu a hliníku umožňuje vrtání při vyšších řezných rychlostech díky zvýšené odolnosti proti teplotě a zvýšené tvrdosti. Výrobní řada těchto vrtáku umožňuje zavedení chladících kanálků v nástroji. To výrazně zefektivní přívod kapaliny pro chlazení a odvod třísek z díry a nástroje. Kontinuálním průchodem kapaliny nástrojem se snižuje teplota v oblasti řezu, což zvyšuje životnost vrtáku. [13] [14]

![](_page_19_Figure_2.jpeg)

*Obrázek 9 Vrták R4588.5 s tabulkou velikostí [14]*

#### <span id="page-20-0"></span>4.2.3 Závitník E002M10

Pro ověření opakovacího cyklu řezání závitu byl zvolen strojní spirálový závitník s ISO – metrickým závitem M10 a stoupáním 1,5 mm na jednu celou otáčku a tolerancí 6H. Stopka závitníku má čtvercový unašeč, Označení E002 znamená velikost zkosení řezného kužele závitníku pro vyříznutí finální velikosti závitu v díře, tedy 2 zuby, podle velikosti řezného kužele se určuje dovolená vzdálenost závitníku od dna díry. Dělí se tři typy řezných kuželů B, C, a E. B neboli dlouhý kužel má náběh 3,5-5 zubů (kvalitní výsledný závit a dlouhá životnost nástroje, vhodný pro závitníky s lamačem třísky a průchozí dírou, protože má dlouhý náběh a nevejde se slepých děr s malou vzdáleností konce závitu a dna díry). Řezný kužel typu C má náběh 2 -3,5 zubů. Jedná se o běžný náběh závitníků, který disponuje dobrou kvalitou závitu. Využívá se u slepých děr, tak i u průchozích. Řezný kužel typu E neboli kužel krátký má náběh 1,5-2 zubu tvoří velkou tloušťku třísky při řezání závitu vzniká vysoký tlak na kužel, jeho životnost je tudíž kratší než u předem zmíněných řezných kuželů. Je využíván u slepých děr s malou vůlí na dně díry mezi závitem a dnem. Úhel spirály je 45°, poměr zvoleného závitníku umožňuje použitelnou hloubku nástroje k průměru 2,5xD. Nástroj díky spirále může řezat závit do slepých otvorů, protože vznikající tříska bude odváděna spirálovým kanálkem nástroje ven a nebude se hromadit v díře, kde by mohl porušit vznikající závit, nebo poškodit břity nástroje. Nástroj je broušený a není povlakovaný. Závitník má 3 drážky po 120°. Při volbě řezných podmínek se řezný posuv řídí počtem břitů a stoupáním řezaného závitu, který je na závitníku napsaný, otáčky nástroje musí být synchronizovány s posuvem, jinak by došlo k stržení závitu a zničení závitníku. [15] [16]

![](_page_20_Picture_2.jpeg)

*Obrázek 10 Strojní závitník E002M10 [15]*

## <span id="page-21-0"></span>5 Cykly řídicího systému pro Frézku HAAS

### <span id="page-21-1"></span>5.1 Opakovací cykly

Pokud se v projektu vyskytují opakované stejné tvary, jako je například vrtání, vyvrtávání, řezání vnitřního závitu, využívá se pro ušetření času, opakovaných, předem definovaných cyklů. Při prvním použití se cyklus nadefinuje a tato definice je uložena pro další využití při potřebě na jiných pozicích dokud nejsou hodnoty změněny. [11]

Při programování opakovacích cyklů, lze hodnoty X, Y a Z zadávat buď s absolutním (G90) nebo přírůstkovým (G91) určováním polohy. Aktivní opakovací cyklus svoji operaci provede pokaždé, když jsou zadány nové souřadnice polohy X/Y v programu. U opakovaných cyklů je výhodnější pohyb přírůstkový, protože můžeme využívat počtu smyček (L) u opakujících se operacích. Kód G80, G00, G01 zruší aktivní opakovací cykly. [17]

Kódy G98 a G99 určují změny činnosti opakovacích cyklů. Pokud aktivujeme kód G98, po dokončení každé díry se osa Z vrátí zpět k počáteční rovině. Toto platí pouze v opakovacím cyklu. Tento kód je vhodný pro změny poloh kolem obrobku, upínadel a svorek směrem nahoru. Pokud aktivujeme kód G99, po dokončení každé díry se osa Z vrací k rovině R (rychloposuv). Jak již výše uvedeno, toto platí v opakovacím cyklu pro uvolnění k příští poloze XY. Volit mezi kódy G98 a G99 můžeme také až po zadání příkazu opakovacího cyklu. Tato volba mění všechny budoucí opakovací cykly. [18]

#### Příklad:

G81 G99 Z-10 R0.1 F6.5 (Vyvrtání díry v dané poloze) G91 X12 L9 (vyvrtá dalších 9 děr se stejnou mezerou X12)

V uvedeném příkladu je použit opakovací cyklus G81, který vyvrtá díru o hloubce 10 mm. Tuto operaci opakuje při inkrementálním posunutí v ose X o 12 mm celkem 9 krát podle L9 (počet smyček). Hodnoty Z, R a F musí být uvedeny u každého opakovacího cyklu.

Tři možnosti chování opakovacího cyklu naprogramovaného cyklu v bloku:

- Po zadání souřadnic X/Y ve stejném bloku jako opakovací cyklus G je cyklus proveden. Pokud máme vypnuté nastavení 28 (Činnost opakovacího cyklu bez X/Y) systémový parametr 28 je cyklus proveden pouze v případě zadání hodnot X/Y.

- Pokud je nastavení 28 zapnuté, bude cyklus proveden na souřadnicích zadaných, nebo i bez uvedení kódu X/Y. Tedy stačí uvést pouze kód cyklu. Nastavení 28 je ve výchozím nastavení nastaveno jako ON a je také běžněji využíváno.
- Do bloku opakovacího cyklu se zadává i hodnota L nebo-li počet smyček. Pokud je počet smyček zadán a roven nule (L0), opakovací cyklus se neprovede. Na tento stav nehraje roli nastavení činnosti opakovacího cyklu bez X/Y (nastavení 28) a ani existenci zadaných souřadnic polohy X/Y. [18]

![](_page_22_Figure_2.jpeg)

*Obrázek 11: Příklad užití opakovacích cyklů [18]*

O60810 (Plát s otvory)

(G54 X0 Y0 Z0 je v horním levém rohu)

(T1 je vrták)

(Příprava bloků)

T1 M06 (Výběr nástroje 1)

G00 G90 G40 G49 G54 (Bezpečné zapnutí)

G00 G54 X1.0 Y-1.0 (Rychloposuv do první pozice)

S1000 M03 (Otáčky a směr otáčení po směru hodinových ručiček)

G43 H01 Z0.1 (Offset nástroje 1)

M08 (Zapnutí chladicí kapaliny)

(Obrábění)

G81 Z-1.5 F15. R.1 (Vrtání 1. díry opakovacím cyklem G81)

G91 X1.0 L2 (Vyvrtání 1. řady děr)

G90 Y-2.0 (První díra druhého řádku)

G91 X-1.0 L2 (2. řada děr) G90 Y-3.0 (1. díra 3. řádku) G91 X1.0 L2 (3. řádek děr) (Dokončovací bloky) G00 Z0.1 M09 (Odjezd rychloposuvem do bezpečné vzdálenosti, vypnutí chladicí kapaliny) G53 G49 Z0 M05 (Z na domovskou pozici, Vypnutí otáček) G53 Y0 (Y na domovskou pozici) M30 (Konec programu)

## <span id="page-23-0"></span>5.2 Vrtací a závitovací cykly

#### <span id="page-23-1"></span>5.2.1 Cyklus G81 jedna dráha

Cyklus G81 je základní cyklus, používá se primárně k jednoduchým vrtacím operacím, není určen k vrtání hlubokých děr. Nástroj při použití cyklu dojede na požadované souřadnice, kde začne vrtat do hloubky podle hodnoty Z. Poté se vysune do bezpečné vzdálenosti od obrobku, tím pracovní cyklus končí a je načten další blok NC kódu. Pokud není definováno jinak, opakovací cyklus používá poslední přikázaný směr otáčení vřetene (M03, M04, M05). Ve výchozím nastavení je směr vřetene podle M03, tedy po směru hodinových ručiček. M05 znamená "bez otáčení" tento příkaz se využívá při užití nástrojů s vlastní pohonnou jednotkou. [18]

Definovatelné hodnoty:

- E Otáčky bez třísek (vřeteno se po každém cyklu vrátí, aby se odstranily třísky)
- F Rychlost posuvu
- L Počet děr k vyvrtání, jestliže je použit G91 (přírůstkový režim, počet smyček)
- R Poloha roviny R (poloha nad obrobkem)
- X Příkaz pohybu osy X
- Y Příkaz k pohybu osy Y
- Z Poloha v ose Z na dně díry

Hodnoty E, L, R, X, Y, Z jsou volitelné

![](_page_24_Figure_0.jpeg)

*Obrázek 12: Schéma opakovacího cyklu G81 [18]*

Opakovací vrtací cyklus G81 popis fází cyklu

- 1) Nájezd rychloposuvem na požadované souřadnice X a Y nad požadovaný otvor.
- 2) Nájezd rychloposuvem v ose vřetena (osa Z) na definovanou bezpečnou vzdálenost od obrobku.
- 3) Spustí se otáčky a nástroj vyvrtá díru do hloubky definované souřadnice Z.
- 4) Výjezd rychloposuvem do bezpečné vzdálenosti od obrobku. [18]

#### <span id="page-24-0"></span>5.2.2 Cyklus G82 neboli bodové vrtání

Na rozdíl od vrtacího cyklu G81 umožňuje cyklus G82 možnost nastavení prodlevy (Pn.nnn) na dně díry. Při klasickém vrtání cyklem G81 se nástroj pouze dotkne cílové hloubky a neudělá ani jednu celou otáčku, to nám zanechá nerovnoměrný povrch na konci díry. Prodleva tento problém eliminuje, nesmí být však příliš dlouhá, aby se nepoškozoval nástroj. Pro zjištění ideální doby prodlevy je použit následující vzorec:

*(Počet otáček na dně díry) \* 60000/Otáčky za minutu=G82 Pn.nnn [ms]*

Běžná prodleva je mezi P15 až P300 pro porovnání mrknutí oka trvá 300 až 400 milisekund. To znamená, že běžná doba prodlevy na dně díry se odehraje rychleji než mrknutí oka, následkem je rovnoměrný povrch na dně. Když je hodnota prodlevy uveden as tečkou je čte v sekundách, pokud bez tečky je v milisekundách.

Definovatelné hodnoty:

- E Otáčky bez třísek (vřeteno se po každém cyklu vrátí, aby se odstranily třísky)
- F Rychlost posuvu
- L Počet děr, jestliže je použit G91 (přírůstkový režim).
- P Doba prodlevy na dně díry
- R Poloha roviny R (poloha nad obrobkem)
- X Poloha díry v ose X
- Y Poloha díry v ose Y
- Z Poloha dna díry

Hodnoty E, L, P, R, X, Y, Z jsou volitelné

![](_page_25_Figure_10.jpeg)

*Obrázek 13: Schéma opakovacího cyklu G82 [18]*

Opakovací cyklus G82 popis fází cyklu:

- 1) Nájezd rychloposuvem v souřadnicích X a Y nad požadovaný otvor
- 2) Nájezd rychloposuvem v ose Z do bezpečné předem určené vzdálenosti od obrobku
- 3) Spuštění otáček vřetene a následné vrtání otvoru na určenou hloubku Z.
- 4) Pokud definována nástroj setrvá na dně otvoru určenou prodlevu pro docílení rovnoměrnosti díry
- 5) Vyjetí rychloposuvem v ose Z z otvoru díry do bezpečné vzdálenosti od obrobku [18]

#### <span id="page-25-0"></span>5.2.3 Cyklus G83 s výplachem

Cyklus G83 je opakovací cyklus vrtání s výplachem. Běžně využit pro vrtání hlubokých děr až do průměru desetinásobku nástroje. Díra je vyvrtána krokově, hloubka kroku je buď konstantní nebo proměnlivá a vždy je udávána přírůstkově.

Definovatelné hodnoty:

- E Otáčky bez třísek (vřeteno se po každém cyklu vrátí, aby se odstranily třísky)
- F Rychlost posuvu
- I Hloubka při prvním kroku
- J Hodnota zmenšení hloubky krokování při každém průchodu (I-J)
- K Minimální hloubka kroku
- L Počet děr, jestliže je použit G91 (přírůstkový režim), také G81 až G89.
- P Pauza na konci posledního kroku, v sekundách (Prodleva)
- Q Hloubka kroku, vždy přírůstková
- R Poloha roviny R (poloha nad obrobkem)
- X Poloha díry v ose X
- Y Poloha díry v ose Y
- Z Poloha v ose Z na dně díry
- Hodnoty I, J, K, L, P, Q, R, X, Y, Z jsou volitelné

Při konstantním vrtání díry (použití Q hodnoty) se vyvrtá vždy stejná část a poté musí vrták vyjet nad obrobek pro odvod třísek. Následkem toho je vytvoření velkého množství strojního času a větší opotřebení nástroje. Pro snížení strojního času se používá druhé metody a to proměnlivé (použití hodnot I, J, K). Při proměnlivém vrtání s výplachem udává první hodnota I prvotní vyvrtání díry. Ta bývá 3 – 5x průměr nástroje, poté nástroj ubírá I-J vzdálenost a na závěr ubírá hloubku podle K hodnoty. Pokud je uvedena hodnota P, nástroj se podle hodnoty s prodlevou zastaví na dně. Díky této druhé metodě lze výrazně ušetřit strojní čas až o

![](_page_26_Figure_15.jpeg)

polovinu a zmírní opotřebení nástroje. Od této technologie se v poslední době díky novým typům chlazení a novým nástrojům odklání, protože brzdí výrobu. [18] Opakovací cyklu G83 popis fází cyklu:

- 1) Nájezd rychloposuvem souřadnicemi X a Y nad díru.
- 2) V ose vřetene nájezd do bodu R (bezpečná vzdálenost od vřetene).
- 3) Vrtání otvoru podle uvedených hodnot I J K nebo podle hodnoty Q.
- 4) Výjezd nástroje z otvoru na bezpečnou vzdálenost od obrobku.

#### <span id="page-27-0"></span>5.2.4 Opakovací cyklus G73 vysokorychlostního vrtání s výplachy

Cyklus G73 je opakovací cyklus s přerušovanou dráhou řezu.

- F Rychlost posuvu
- I Hloubka prvního kroku
- J Hodnota zmenšení hloubky kroku na jeden průchod
- K Minimální hloubka kroku (ovladač vypočítává počet kroků)
- L Počet smyček (počet vrtaných děr), jestliže se používá G91 (přírůstkový režim)
- P Pauza na dně díry (v sekundách)
- Q Hloubka kroku (vždy přírůstková)
- R Poloha roviny R (vzdálenost od povrchu obrobku)
- X Poloha díry v ose X
- Y Poloha díry v ose Y
- Z Poloha v ose Z na dně díry

Hodnoty I, J, K, L, P, Q, R, X, Y, Z jsou volitelné

![](_page_27_Figure_19.jpeg)

*Obrázek 15 Schéma opakovacího cyklu G73 [18]*

Postu dráhy nástroje

- Nástroj najede nad požadovaný otvor
- Vyvrtá první záběr roven hodnotě Q a vrátí se na polohu R, která tvoří bezpečnou rovinu od obrobku.
- Následuje další zavrtání, ale oproti G83 se nástroj vrací pouze o hodnotu A, pro přerušení třísky. Hodnota A je nastavena strojem podle nastavení 22 (0,25 mm).
- Na konci otvoru lze nastavit prodlevu pro dosažení rovnoměrného povrchu
- Po dosažení konce díry nástroj rychloposuvem vystoupá bud do výchozího bodu (G98), nebo do referenční roviny (G99).

Hodnota prodlevy je řídícím systémem čtena buď v milisekundách, nebo v sekundách. Záleží, jestli je hodnota prodlevy napsána s tečkou nebo bez ní. Jeli s tečkou je hodnota prodlevy v sekundách a jeli bez tečky je hodnota v milisekundách. Např. P5. = 5 s a bez tečky P5=5 ms. [18]

#### <span id="page-28-0"></span>5.2.5 Cyklus G84 řezání závitu

Cyklus G84 opakovací cyklus závitování je využit u řezání pravých vnitřních závitů. Tento cyklus si otáčky spouští a vypíná sám.

Definovatelné hodnoty:

- E Otáčky bez třísek (vřeteno se po každém cyklu vrátí, aby se odstranily třísky)
- F Rychlost posuvu
- J Vícenásobné odtažení (příklad: J2 se odtahuje dvakrát rychleji než rychlostí řezání, dále viz Nastavení 130)
- L–Počet děr, jestliže je použit G91 (přírůstkový režim)
- R Poloha roviny R (poloha nad obrobkem)
- X Poloha otvoru v ose X
- Y Poloha otvoru v ose Y
- Z Poloha v ose Z na dně díry
- S Rychlost vřetena

Hodnoty E, J, L, R, X, Y, S jsou volitelné

![](_page_29_Figure_0.jpeg)

*Obrázek 16: Schéma opakovacího cyklu G84 [18]*

Opakovací cyklus G84 popis fází cyklu:

- 1) Nájezd v osách X a Y nad požadovaný otvor.
- 2) Nájezd v ose vřetene (Z) do bodu R (bezpečná vzdálenost od obrobku).
- 3) Vřeteno se roztočí na požadované otáčky, které souhlasí s posuvem, abychom docílili požadovaného stoupání.
- 4) Na dně dojde k reverzaci otáček a nástroj se "šroubuje" ze závitu do bodu R.
- 5) Odjezd rychloposuvem.

Oproti vrtacím cyklům se u řezání závitů musí řešit stoupání závitu a při hlubších závitech opětovné najetí do drážky závitu. Při dojetí na dno se využívá pro ušetření času nastavení 130. To se určuje pomocí hodnoty J a udává nám kolika násobně se nástroj bude vytáčet ven ze závitu, například: J4 – nástroj se bude 4x rychleji vytáčet ven oproti rychlosti posuvu. Při řezání hlubších závitů se musí závitník v intervalech vracet jako u cyklu G83. Aby nedošlo k poškození závitu je potřeba přesné synchronizace posuvu a otáček. [18]

Pro správné řezání závitu je nutno vypočítat dráhovou rychlost F. Příklad: M12x1.75 (M12 je průměr a 1.75 je stoupání závitu) S500 (otáčky) *F= stoupání \* S = 1,75\*500=875 mm/min* [18]

## <span id="page-30-0"></span>5.3 PowerMill vrtací a závitovací cykly

Tato část bakalářské práce bude představovat cykly, které jsou stanoveny programem Autodesk PowerMill 2022.

#### <span id="page-30-1"></span>5.3.1 Jedna dráha

Jedná se o nepřerušované jednoduché vrtání nástrojem do předepsané hloubky a poté nástroj vystoupá do bezpečné vzdálenosti. Při nastavování v programu máme možnost volby vrtací operace, a to vrtat do hloubky, plný průměr, díra skrz. Dále máme možnost definovat prodlevu, kterou nástroj stráví na dně a udělá tak rovnoměrný povrch. Bezpečná vzdálenost se dá také nadefinovat. Další z nadefinovatelných operací je rychlost otáčení vřetene a posuv. Výhoda tohoto cyklu je taková, že nástroj je v záběru po celou dobu operace, šetří to tím strojní čas, proto u jednoduchých operacích, a ne příliš hlubokých děr je tato volba vhodná. Není vhodný pro díry větší 3xD¨, jinak by vzniklé třísky překážely vrtáku v díře a mohly by jí poškrábat nebo zničit vrták. [19]

![](_page_30_Picture_71.jpeg)

*Obrázek 17 Schéma vrtacího cyklu jedna dráha v programu PowerMill [19]*

#### <span id="page-31-0"></span>5.3.2 Hluboké vrtání

Neboli také vrtání s výplachem, jedná se o běžně využívanou metodu vrtání děr s větší hloubkou až desetinásobek průměru vrtáku. Princip této metody spočívá v tom, že po krátkém záběru nadefinovaném v poli "hloubka zavrtání", vyjede rychloposuvem nad díru, kde je chladicí kapalinou ochlazen a zbaven vzniklých třísek, poté nástroj opět zajede do díry a udělá další krok. Jedná se o takzvané přerušované vrtání, které probíhá cyklicky. Stejně jako u metody "jedna díra" je i zde možnost nastavení prodlevy na dně díry. Hloubku díry nám umožňuje zvolit metodu vrtat do hloubky, plný průměr, díra skrz. Na rozdíl od vrtání jedna díra je zde možnost nastavit pracovní rychlost F na proměnlivou v několika vrstvách otvoru. Výhoda, jak již bylo zmíněno je vrtání hlubokých děr. Nevýhodou je možnost vrtání pouze na CNC obráběcích centrech a vytvoření velkého množství strojního času následkem opětovného vyjíždění nástrojem z díry. [19]

![](_page_31_Picture_68.jpeg)

*Obrázek 18 Schéma vrtacího cyklu hloubkové vrtání v programu PowerMill [19]*

#### <span id="page-32-0"></span>5.3.3 Přerušované vrtání

Metoda přerušovaného vrtání (také vrtání s přerušováním třísky) se využívá pro vrtání děr s větší hloubkou. Nástroj ubírá materiál cyklicky o malý, předem definovaný záběr, který je buď konstantní nebo se s přibývající hloubkou zmenšuje. Po provedení záběru, nástroj vyjede rychloposuvem o předem definovanou hodnotu nad povrch obrobené díry. Oproti hloubkovému vrtání, nástroj nevyjíždí až nad povrch obrobku, ale pouze o malou část na dně díry. Nástroj vystoupá vždy okolo 0,1mm. Pro ochlazení nástroje a odvod třísek z díry, stoupá nástroj nad povrch obrobku, proto je vhodné u této metody používat vrtáky s chlazením ve středu nástroje. Je zde velmi podstatná doba prodlevy u každého vyjetí nástroje. Kdyby byla moc dlouhá, ztrácíme čas, pokud moc krátká, nebudou dostatečně odvedeny třísky a nástroj se může přehřívat stejně jako u hloubkového vrtání. Lze zde také nastavit hloubku záběru na konstantní nebo při postupně zvětšující se hloubce záběr zmenšovat. Výhoda této metody spočívá ve vysoké produktivitě vrtání hlubokých děr s potřebným, malým množstvím strojního času obrábění ve srovnání s vrtáním s výplachem. Dosahuje se zde vyšších řezných rychlostí prostřednictvím dopravování chladicí kapaliny přímo k místu řezu. Je možné zvětšit velikost záběru na jeden řezný cyklus, protože třísky jsou pod velkým tlakem kapaliny odváděny z místa řezu. Mezi nevýhody patří použití pouze na CNC obráběcích centrech a vysoká pořizovací cena CNC obráběcího centra, která disponuje možností chlazení středem nástroje. Cena vrtáku s otvory vedené středem šroubovice je vyšší než vrtáku klasického. Chladicí kapalina nesmí obsahovat nečistoty, jinak by se mohl vrták ucpat a poškodit tak nástroj, či dokonce celé obráběcí centrum. Je zde kladen větší důraz na filtraci chladicí kapaliny. [19]

![](_page_33_Picture_56.jpeg)

*Obrázek 19 Schéma vrtacího cyklu přerušované vrtání v programu PowerMill [19]*

#### <span id="page-33-0"></span>5.3.4 Závitování

Tato operace je určena pro tvorbu vnitřních závitů za pomoci závitníku do předem předvrtané díry. Pro úspěšné vyříznutí závitu je potřeba mít synchronizované otáčky vřetene a posuv vřetene, proto je tato operace nemožná na jiném než počítačem řízeném stroji. Vzhledem k tomu, že ne všechny stroje poskytují požadovaný výkon pro přesnou synchronizaci otáček a posuvu, je závitník uložen do plovoucího (pružinového) pouzdra, které kompenzuje délku. Výkonnější stroje mají upnuté závitníky bez posuvu nejčastěji v kleštinovém pouzdru, metoda se nazývá tuhé závitování. Tato metoda upnutí je levnější než drahé vyrovnávací pouzdro. Při řezání závitů, kde jsou hlubší závitníky cyklicky řeže a poté s rychlejšími otáčkami a vyšší posuvovou rychlostí pro zkrácení strojního času vyjede ven ze součásti. V programu volíme,

zdali chceme levý nebo pravý závit, hloubku závitu, stoupání, toleranci, prodlevu, začátek a oblast vystoupání. [19]

Průběh: Nájezd rychloposuvem nad díru.

Spuštění otáček vřetene a příslušný řezný posuv.

Řezání do definované hloubky závitu.

Reverzními a vyššími otáčkami vyjetí ze závitu součásti do bezpečné vzdálenosti.

![](_page_34_Picture_43.jpeg)

*Obrázek 20 Schéma závitovacího cyklu v programu PowerMill [19]*

## <span id="page-35-0"></span>6 Programování v postprocesor utility

V této část bakalářské práce je věnována popisu postupu vytváření a úpravy postprocesoru v aplikaci Autodesk Manufactoring Post Processor Utility. Výchozí nastavení programu obsahuje seznam možných operací, ať už se jedná o jednoduchý pohyb rychloposuvem, nebo celého cyklu, které můžou být v CL datech z PowerMillu obsaženy. V následujícím kroku jsou tyto složky nadefinovány. Při otevření programu je na pracovní ploše několik oblastí pro usnadnění a navigování postupu práce.

- V seznamu "Commands" se zvolí požadovaná operace, kterou chceme postprocesorem převést na NC kód.
- Na hlavním panelu se nám zobrazuje struktura bloku, kde definujeme jednotlivé bloky v tabulce. Tyto hodnoty se shodují s hodnotami z aplikace PowerMill. Definované části se zobrazují v poli, kde se znázorňuje výstup výsledného NC kódu.
- Vložení hodnoty do tabulky se provádí stisknutím pravého tlačítka myši nad požadovanou buňkou a kliknutím na možnost Parametr poté Prefix.
- Úprava postprocesoru spočívá v přidávání, nebo odebírání bloků v editoru samotných cyklů a příkazů použitých v programu.
- Pro rozpoznání cyklů je potřeba nastavit postprocesor, aby požadované cykly rozpoznával, jinak nerozpoznané cykly napíše ve formě G00 a G01 příkazů.
- Tabulka "Preview" nám umožňuje upravovat zobrazované hodnoty v reálném čase. Tyto hodnoty nejsou skutečné, ale slouží ke kontrole správnosti programu.
- Pro zajištění přehlednosti a oddělení jednotlivých procesů je možné vložit text do programu. [5]

## <span id="page-36-0"></span>7 Tvorba modelu

Pro otestování opakovacích cyklu byl zvolen model, který splňuje, jak opakovatelnost cyklů s jinými souřadnicemi X a Y, tak opakování cyklů v jiných souřadnicích Z. Byl proto navrhnut kvádr s dvěma řádky otvorů po čtyřech, každý v jiné výšce. Rozměry polotovaru jsou 50x30x30mm se schodem 1 mm. Rozměry děr jsou následující: třikrát otvor průměru 8,6mm s hloubkou 20 mm, poslední sada otvorů je určená pro ověření nejdříve přerušovaného vrtání o průměru 8,6 mm s hloubkou 20 mm, poté závitovacího cyklu se závitem M10x1,5 do hloubky 12 mm (hloubka 12 mm byla určena na základě použitelné délky nástroje). Průměry díry 8,6mm byl zvolen, jako ideální průměr pro řezání závitu M10x1,5. [20]

![](_page_36_Figure_2.jpeg)

*Obrázek 21 Model obrobku v Autodesk Inventor*

## <span id="page-37-0"></span>8 Tvorba CL dat v PowerMillu

V programu PowerMill byly nadefinovány dráhy a řezné podmínky nástrojů, které byly určeny na základě nástrojů dostupných v dílně fakulty strojní. Polotovar má 1 mm přídavek v souřadnici Z, a proto se jako první odfrézoval přídavek a požadovaný schod na obrobku, také 1 mm hluboký. Počátek souřadnicového systému byl definován na levém horním rohu polotovaru a je cíleně mimo obrobek, jako důkaz funkčnosti, při nezávislosti polohy "nuly" v programu. Poté se vrtací a závitovací cykly rozdělili do pěti skupin, každá skupina obsahovala dva otvory jeden na souřadnici Z–1 a druhý na Z–2. Tyto dráhy byly definovány, následně odsimulovány a zkontrolovány na případné vzniklé kolize v programu PowerMill.

1. skupina: Vrtací cyklus "jedna dráha" – první dvojice děr bez uvedené prodlevy. Pro ověření cyklu G81

![](_page_37_Figure_3.jpeg)

*Obrázek 22 Cyklus jedna dráha v Autodesk PowerMill*

![](_page_38_Picture_48.jpeg)

2. skupina: Vrtací cyklus "jedna dráha" s prodlevou pro ověření opakovacího cyklu G82

*Obrázek 23 Cyklus jedna dráha s prodlevou v Autodesk PowerMill*

<span id="page-38-0"></span>3. skupina: Vrtací cyklus "hloubkové vrtání" s bezpečnou vzdáleností od obrobku Z 4 pro druhý otvor na souřadnici Z 3 s konstantním cyklickým záběrem 6 mm.

![](_page_38_Picture_49.jpeg)

<span id="page-38-1"></span>*Obrázek 24 Cyklus Hloubkové vrtání v Autodesk PowerMill*

4. skupina: Vrtací cyklus "přerušované vrtání" s konstantním cyklickým záběrem 6 mm bez vracení na bezpečnou vzdálenost od obrobku, jako je to u cyklu "hloubkové vrtání". Přerušovaný záběr zde slouží k přerušení a odvodu třísek hromadících se v otvoru díry při vrtání. Bez vnitřního chlazení není vhodný pro hluboké díry, zde však nečiní problém naopak má kratší strojní čas něž-li předchozí cyklus.

![](_page_39_Picture_87.jpeg)

*Obrázek 25 Cyklus přerušovaného vrtání v Autodesk PowerMill*

5 skupina: Závitovací cyklus "závitování" byl zvolen závit M10x1,5 pro tento závit je potřeba předvrtat díru o průměru 8,5 mm. Tento požadavek byl splněn a byl vyřezán závit hloubky 12 mm. Zde byla potřeba správně určit řezné podmínky, které zaručí neporušenou šroubovici závitu. Po výpočtu byly určeny tyto řezné podmínky: protože jsem 3 břity na nástroji je posuv na zub 0,5 (1,5/3), otáčky 100 ot/min, výsledný posuv F 150.

Po určení drah nástrojů nebyly CL data zpracovány postprocesingem v programu PowerMill, ale byly exportovány ve formátu .cut, který je následně vložen do Manufactoring Post Procesor Utility.

Na následující straně jsou na obrázku ukázány dráhy nástrojů s navigačním "stromem" programu a nulovým bodem souřadnicového systému (obr. 21).

![](_page_40_Picture_53.jpeg)

*Obrázek 27 Cyklus řezání závitu v Autodesk PowerMill*

![](_page_40_Figure_2.jpeg)

*Obrázek 26 Průzkumník všech použitých cyklů Autodesk PowerMill*

## <span id="page-41-0"></span>9 Úprava NC kódu

V této kapitole bude popsána úprava NC kódu v do Manufactoring Post Procesor Utility. Jako první byly vloženy exportované CL data z PowerMillu. Poté se do programu vložil postprocesor HAAS a zvolil se příkaz "Process as debug". Je možnost zvolit i pouhé "Process", ale díky zvolenému příkazu je možnost přehlednějšího zobrazení jednotlivých řádků programu. Následovalo nastavení chování postprocesoru v okně "Option file settings", kde byly nastaveny hranice použité frézky VF-2 konkrétně v záložce "Machine Kinematics". V ose X se nastavil limit minimální hodnota -762 maximální 762 mm. V ose Y minimální hodnota -406 maximální 406 mm a v ose Z minimální hodnota -610 maximální 610 mm.

Po nastavení hranic stroje se definovalo chování použitých cyklů v záložce "Canned Cycles". Zde bylo důležité, aby cykly korespondovaly s manuálem stroje pro správné určení, zdali jsou hodnoty opakovacích cyklů v NC kódu čteny přírůstkově, nebo absolutně. Cykly fungují v absolutním programování. Poté zvolit podporované cykly, které postprocesor rozpozná a zapíše do předepsaných kódu s připadajícími veličinami. [5]

Jedním z úkolů bylo ověřit, zdali bude zaručena opakovanost cyklů po změně polohy nejen v souřadnicích X a Y, ale také souřadnici Z. Byl proto u jednotlivých opakovacích cyklů přezkoumána bezpečná vzdálenost, která se má lišit o 1 mm. Tento rozdíl je u všech cyklů potvrzen.

#### <span id="page-41-1"></span>9.1 Jedna dráha

Spárování cyklu jedna dráha z PowerMillu s cyklem G81 z řídícího systému netvořil problém. Rozdílem mezi cyklem jedna dráha z řídícího systému a jedna dráha z programu PowerMill je ten, že v programu PowerMill je možnost definování prodlevy. V momentě, kdy prodleva má hodnotu různou od nuly, je zapotřebí cyklus G82. Jelikož se jednalo o základní vrtací cyklus s hodnotou prodlevy 0 postprocesor přeložil dráhu do G81. Cyklus obsahuje nastavení G98, které zaručí vrácení se po vyvrtání díry na definovanou hodnotu roviny R4. Následuje změna polohy a opětovná aktivace cyklu. Nyní však na úrovni Z3 a R3. Jelikož hodnoty souřadnic jsou počítány absolutně od levého horního rohu polotovaru i s přídavkem, je definovaná hloubka u obou cyklů na úrovni Z-21, tudíž první otvor je hluboký 20 mm a druhý 19 mm. Cyklus se sám spároval automaticky a se správnými hodnotami.

![](_page_42_Figure_0.jpeg)

*Obrázek 29 Cyklus G81 postprocesor*

N184 X7.0 Y22.5 N185 Z4.0 N186 G81 G98 X7.0 Y22.5 Z-21.0 R4.0 F1000.0 N187 G80 N188 G94 N189 G01 Y7.5 F3000.0 N190 G00 Z3.0 N191 G81 G98 X7.0 Y7.5 Z-21.0 R3.0 F1000.0 N192 G80 N193 Z9.0

*Obrázek 28 Cyklus G81 před úpravou*

### <span id="page-42-0"></span>9.2 Jedna dráha s prodlevou

S párováním cyklu G82 se vyskytl problém. Cyklus se hlásí jako opakovací cyklus G81, který nemá možnost definování prodlevy na dně otvoru. I přes definování prodlevy v programu PowerMill se v Postprocesor utility nenabízí požadovaný cyklus. Prvním pokusem bylo najít podporovaný cyklus a povolit ho, ovšem tento cyklus není zahrnut v podporovaných. G82 vykonává stejný pohyb jako G81 a má i stejní složky. Jediný rozdíl je v možnosti přidání prodlevy P. Proto řešením bylo přepsat vrtací cyklus G81 na G82 a přidání bloku "Drilling Dwell" v záložce "Editor" u "Single Pecking Setup" (viz obr. 32). Výsledné dvojice děr jsou v prvním případě s prodlevou P0 a druhá P0.03. Dalším úkolem bylo zjistit, zdali je prodleva v programu PowerMill a řídícím systémem HAAS počítána v sekundách, nebo v milisekundách. Řídící systém HAAS rozděluje sekundy a milisekundy tečkou. PowerMill však hodnotu prodlevy uvádí pouze v sekundách. Proto se v PowerMillu přepsala hodnota na 0,03s. [5]

![](_page_42_Picture_155.jpeg)

```
N234 G00 X25.0 Y15.0 Z9.0
N235 X19.0 Y22.5
N236 Z4.0
N237 G82 G98 X19.0 Y22.5 Z-21.0 R4.0 F374.0 P0.03
N238 G80
N239 G01 Y7.5 F3000.0
N240 G00 Z3.0
N241 G82 G98 X19.0 Y7.5 Z-21.0 R3.0 F374.0 P0.03
N242 G80
N243 Z9.0
            Obrázek 32 Výsledný G82 cyklus s P0.03
```
#### <span id="page-43-0"></span>9.3 Hloubkové vrtání

Cyklus hloubkového vrtání spočívá v opakovaném vracení vrtáku na definovanou hladinu R a v tomto případě konstantním záběrem Q 6. Tento cyklus byl původně zapsán jako soubor G00 a G01 funkcí kopírující pohyb vrtáku, jako při požadovaném cyklu. Finální obrobek sice dosáhne požadovaného tvaru, ovšem mnohonásobně zvětšuje velikost počtu řádků NC kódu, způsobuje velkou nepřehlednost cyklus a limituje úpravy. Pro přepsání do cyklu bylo potřeba vyhledat cyklus v "option file settings" v záložce "canned cycles supported", kde byl zaškrtnut cyklus "deep dril". Po zaškrtnutí cyklu postprocesor rozpoznal cyklus a přepsal G00 a G01 funkce do cyklu do G83. Na obrázku 33 je ukázán nerozpoznaný cyklus pře úpravou.

> N249 G00 X25.0 Y15.0 Z9.0 N250 X31.0 Y22.5 N251 Z4.0 N252 G01 Z-7.0 F374.0 N253 G00 Z4.0 N254 Z-5.8 N255 G01 Z-13.0 N256 G00 Z4.0 N257 Z-11.8 N258 G01 Z-19.0 N259 G00 Z4.0 N260 Z-17.8 N261 G01 Z-21.0 N262 G00 Z4.0 N263 G01 Y7.5 F3000.0 N264 G00 Z3.0 N265 G01 Z-8.0 F374.0 N266 G00 Z3.0 N267 Z-6.8 N268 G01 Z-14.0 N269 G00 Z3.0 N270 Z-12.8 N271 G01 Z-20.0 N272 G00 Z3.0 N273 Z-18.8 N274 G01 Z-21.0 N275 G00 Z3.0 N276 Z9.0

*Obrázek 33 Cyklus G83 popsán funkcemi G00 a G01*

![](_page_44_Picture_116.jpeg)

*Obrázek 34 Cyklus G83 postprocesor*

N249 G00 X25.0 Y15.0 Z9.0 N250 X31.0 Y22.5 N251 Z4.0 N252 G83 G98 X31.0 Y22.5 Z-21.0 R4.0 06.0 P0.0 F374.0 N253 G80 N254 G01 Y7.5 F3000.0 N255 G00 Z3.0 N256 G83 G98 X31.0 Y7.5 Z-21.0 R3.0 Q6.0 P0.0 F374.0 N257 G80 N258 Z9.0

*Obrázek 35 Výsledný cyklus G83*

### <span id="page-44-0"></span>9.4 Přerušované vrtání

Tento cyklus je v programu PowerMill popsán jako vrtání s opakovaným záběrem a vyjetím o krátkou část pro přerušení a odstranění vznikajících třísek. V řídícím systému je tento cyklus popsán, jako opakovací cyklus vysokorychlostního vrtání s výplachy G73. Cyklus byl opět, stejně, jako cyklus G82 popsán pouze souborem G00 a G01 příkazů. Pro rozpoznání cyklus bylo potřeba přidat cyklus do podporovaných cyklů. V záložce "Canned cycles supported" se zaškrtlo pole "break chip". Výsledný řádek nabízí i prodlevu na dně díry.

![](_page_44_Picture_117.jpeg)

![](_page_44_Figure_7.jpeg)

```
N264 G00 X25.0 Y15.0 Z9.0
N265 X43.0 Y7.5
N266 Z4.0
N267 G01 Z3.0 F100.0
N268 G73 G98 X43.0 Y7.5 Z-21.0 R3.0 Q6.0 P0.0 F374.0
N269 G00 G80
N270 Z4.0
N271 G01 Y22.5 F3000.0
N272 G73 G98 X43.0 Y22.5 Z-21.0 R4.0 Q6.0 P0.0 F374.0
N273 G00 G80
N274 Z9.0
```
*Obrázek 37 Výsledný cyklus G73*

#### <span id="page-45-0"></span>9.5 Závitování

Cyklus závitování byl proveden do páru děr po přerušovaném vrtání. Postprocesor rozpoznal opakovací cyklus a přes "Tapping setup" přeložil CL data do cyklu G84. Synchronizace otáček a posuvu proběhla již v programu PowerMill. V programu postprocesor utility máme možnost upravit výjezd nástroje po záběru, buď na celé vysunutí (s reverzními otáčkami, které můžou být vyšší než otáčkami řezacími, ale pro tento případ jsou otáčky stejné), nebo pouze částečné vyjetí. Po vyříznutí se nástroj vrátí do Z souřadnice Z3 a u druhé díry Z4. Postprocesor cyklus rozpoznal automaticky, ale nabídl navíc i parametr prodlevy na dně díry. Kdyby tento parametr obsahoval nenulovou hodnotu, zničil by závit. Byl proto v postprocesoru vyřazen.

|  | Block Number   Drilling Cycle Type   Drilling Retract |  |  | Drilling Total De   Drilling Clear Plane   Drilling Feed Rate   Drilling Thread P |  |
|--|-------------------------------------------------------|--|--|-----------------------------------------------------------------------------------|--|
|  |                                                       |  |  |                                                                                   |  |

*Obrázek 38 Cyklus G84 postprocesor*

N294 X43.0 Y7.5 N295 Z4.0 N296 G01 Z3.0 F15.0 N297 G84 G98 X43.0 Y7.5 Z-14.0 R3.0 F150.0 N298 G00 G80 N299 Z4.0 N300 G01 Y22.5 F3000.0 N301 G84 G98 X43.0 Y22.5 Z-13.0 R4.0 F150.0 N302 G00 G80 N303 Z9.0

*Obrázek 39 Výsledný cyklus G84*

## <span id="page-46-0"></span>10 Práce na stroji

Při práci na stroji bylo potřeba nejdříve nastavit nástroje, konkrétně jejich pozici, vysunutí a nulový bod. Po upnutí a určení pozic na stroji, se v programu PowerMill muselo změnit číslování a hodnota vysunutí nástrojů. Vyvolávání nástrojů se řídí podle výsledného NC kódu, stroj nepozná, který nástroj právě používá ani jestli má nástroj uchopený, nebo nikoli. Nulový bod nástroje je určen přes sondu upnutou na pracovním stole, nástroj je roztočen reverzními otáčkami a pomalu přijede k sondě. Po zaznamenání dotyku sondou nástroj odjede a uloží si polohu a úroveň vyložení. Následně bylo potřeba určit nulový bod polotovaru sondou. Na pracovním panelu frézky se zvolí strategie zaměření polotovaru sondou.

Ověření výsledného postprocesoru se provedlo na stroji v školní dílně. Aby se předešlo zničení nástroji, byl program nejdříve spuštěn ve vzduchu, kde byl posunul nulový bod v souřadnici Z o 100 mm nad polotovar. Riziková část je v oblasti cyklu řezání závitu, protože jako jediný se nedá pozastavit v průběhu, jako je to u zbytku cyklů lze pouze stopnout vypínačem programu. Byl proto postprocesor ještě jednou přezkoumán a řezné podmínky upraveny. Byly nalezeny nadměrné posuvy na otáčku. Jako druhá zkouška byl program vyzkoušen na plastovém bloku (viz obr. 40). U druhé zkoušky byla nalezena chyba obrábění povrchu, nástroj ubral pouze přídavek na materiálu, a ne požadovaný schod. Po opětovném upravení programu se již schod vytvořil. Jako finální výstup je obrábění na hliníkovém polotovaru. Program úspěšně obrobil polotovar. Jeden z poznatků při práci na stroji bylo neschopnost přečtení háčků a čárek v NC kódu a potřeba ručního načtení délková korekce, kterou si stroj sám nenačítá při nastavení souřadného systému podle polohy nástroje.

![](_page_46_Picture_3.jpeg)

*Obrázek 40 Zkouška programu do plastu*

![](_page_47_Picture_0.jpeg)

*Obrázek 41 Výsledný obrobek*

## <span id="page-47-1"></span><span id="page-47-0"></span>11 Závěr

V této práci bylo úkolem propojit a upravit vrtací a závitovací cykly z programu Autodesk PowerMill a opakovací cykly řídícího systému HAAS v Autodesk Manufacturing Post Processor Utility.

V praktické části se úspěšně povedlo propojit cykly: Jedna dráha, jedna dráha s prodlevou, hluboké vrtání, přerušované vrtání a tuhé závitování. Pro tyto cykly je nyní vytvořen postprocesor, který umožňuje prodlevu u cyklu jedna dráha a též umožňuje opakování v různých polohách.

Největší výzvou bylo propojení cyklu G82, protože Autodesk PowerMill definuje cykly G81 a G82 jako cyklus "Jedna dráha". Při vložení CL dat do Postprocesor utility, se i G82 přepsalo jako G81, řešením bylo změnit G81 na G82 a s rozdílem, že u první dvojice je hodnota prodlevy P0 a u druhé P0.03.

Výsledný NC kód byl vložen do frézky VF-2 a program úspěšně obrobil polotovar. Podle výsledného obrobku prohlašuji splnění zadání bakalářské práce.

## <span id="page-48-0"></span>12 Reference

- [1] I. Autodesk, "Autodesk," 2022. [Online]. Available: https://www.autodesk.com/products/powermill/features.
- [2] Kurzycz, "Kurzy.cz," [Online]. Available: https://www.kurzy.cz/akcie-usa/autodesk-inc-7136/.
- [3] S. Thorat, "LearnMech," [Online]. Available: https://learnmech.com/what-is-powermillsoftware-used-for-cad-cam-engineering/.
- [4] D. Michal Jelínek, "technickyportal.cz," www.cadcam-systems.cz, 26 10 2017. [Online]. Available: https://www.technickytydenik.cz/rubriky/prumyslovy-software/priprava-nckodu-v-autodesk-powermill\_42158.html.
- [5] A. M. P. P. Utility, *Using the post-processor,* California: Autodesk, 2021.
- [6] J. Dillinger, Moderní strojírenství pro školu a praxi, Europa Sobotáles, 2007.
- [7] APOS, .,moodle-vyuka.cvut.cz," [Online]. Available: https://moodlevyuka.cvut.cz/pluginfile.php/485111/mod\_resource/content/0/2021\_05\_APOS\_Dokoncen i\_Technol\_CAM.pdf.
- [8] I. Haas Automation, "haascnc.com," 2022. [Online]. Available: https://www.haascnc.com/whyhaas/whyhaas.html.
- [9] V. Staněk, "technickyportal.cz," 9 10 2018. [Online]. Available: https://www.technickytydenik.cz/rubriky/prumyslovy-software/jak-se-pripravuje-ncprogram-pro-cnc-obrabeci-stroje\_45223.html.
- [10] I. Haas Automation, "hasscnc.com," 2022. [Online]. Available: https://www.haascnc.com/cs/machines/vertical-mills/vf-series/models/small/vf-2.html.
- [11] I. Haas Automation, "haascnc.com," 2022. [Online]. Available: https://www.haascnc.com/service/codessettings.type=gcode.machine=lathe.value=G74.html.
- [12] MaV, "Katalog MaV," [Online]. Available: https://katalog.mav.cz/detail.php?id=83864&lang=0.
- [13] Dormer, "Dormer pramet," [Online]. Available: https://dormerpramet.com/cz/cs/p/5980412.
- [14] Dormer, "R458," [Online]. Available: https://docs.rsonline.com/1c65/0900766b80d218c5.pdf.
- [15] Dormer, "dormerpramet.com," [Online]. Available: https://dormerpramet.com/cz/cs/p/5973886.
- [16] tumlikovo, "tumlikovo.cz," [Online]. Available: http://www.tumlikovo.cz/doporucenerezne-podminky-pro-zavitniky/.
- [17] I. Haas Automation, "haascnc.com," 2022. [Online]. Available: https://www.haascnc.com/cs/service/online-operator-s-manuals/mill-operator-smanual/mill---g-codes.html.
- [18] I. Haas Automation, "Příručka pro obsluhu frézky," březen 2019. [Online]. Available: file:///C:/Users/radon/OneDrive/Plocha/Powermill%20od%20novotn%C3%BDho/96- CS8210\_FREZKA.pdf.
- [19] A. PowerMill, *Drilling Cycles PowerMill,* Autodesk Inc..
- [20] BRIOL, "BRIOL spojovací materiály," [Online]. Available: https://www.briol.cz/technicke-informace/doporucene-prumery-otvoru-pod-zavity.
- [21] Dormer, "Dormer pramet," [Online]. Available: https://dormerpramet.com/cz/cs/p/5983609.

## <span id="page-50-0"></span>13 Seznam obrázků

![](_page_50_Picture_134.jpeg)

![](_page_51_Picture_4.jpeg)